## PIXEL SISTEMAS

### TEMARIO CURSO SOLID EDGE ST CON TECNOLOGÍA ORDENADA

 $\mathbb{R}^2$ 

 $\mathbb{R}^d$ 

 $\sim$ 

#### OBJETIVOS:

 $\mathbb{R}^2$ 

 $\mathcal{L}_{\mathcal{A}}$ 

m.

El alumno aprenderá a utilizar los comandos básicos de la tecnología tradicional de Solid Edge y será capaz de modelar piezas en 3D, crear conjuntos de piezas y crear planos de los modelos 3D de forma rápida.

#### TEMARIO:

- 1. Introducción a Solid Edge
- 2. Bocetos y Layouts en 2D
- 3. Operaciones base de pieza
- 4. Operaciones de tratamiento
- 5. Creaciones de planos de modelos 3D
- 6. Cotas y anotación
- 7. Operaciones base de chapa
- 8. Operaciones de tratamiento de chapa
	- 9. Diseño de conjuntos I
	- 10.Diseño de conjuntos II
	- 11.Gestión de documentos

#### 1. INTRODUCCIÓN A SOLID EDGE

- Conocer el interfaz de usuario de Solid Edge.
- Crear, abrir y salvar los documentos de Solid Edge.
- Utilizar la ayuda de Solid Edge y conocer las herramientas.
- Realizar un modelo 3D sencillo.

#### 2. BOCETOS Y LAYOUTS EN 2D

- **Dibujar bocetos.**
- **Utilización de intellisketch.**
- Controlar el tamaño y forma de los bocetos.
- **Aplicar relaciones a los bocetos.**
- Situar y modificar cotas.

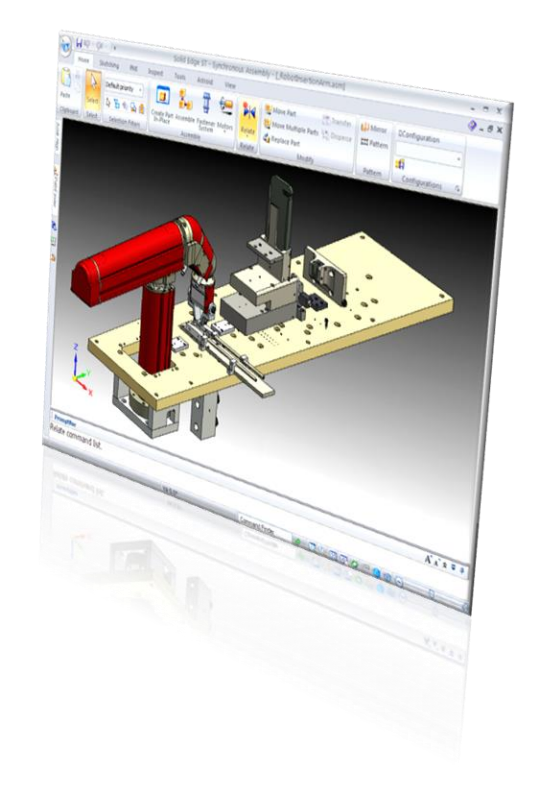

#### 3. OPERACIONES BASE DE PIEZA

- Agregar y eliminar material utilizando comandos de operaciones basadas en perfil.
- Determinar el tipo de perfil a dibujar para cada tipo de operación.
- Controlar la extensión del material agregado o eliminado.

#### 4. OPERACIONES DE TRATAMIENTO

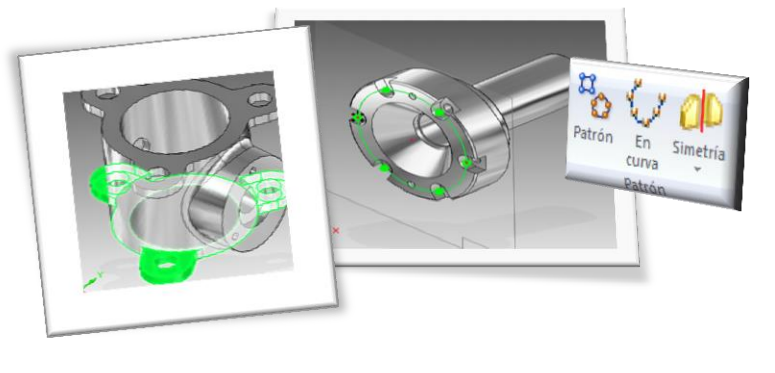

- Crear piezas con un espesor determinado. a.
- Agregar un ángulo de desmoldeo a una o más caras de la pieza.
- Redondear los bordes exteriores e interiores de la pieza.
- Achaflanar los bordes exteriores e interiores.
- Copiar operaciones basadas en patrones circulares o rectangulares y simetría.

#### 5. CREACIÓN DE PLANOS DE MODELOS 3D

- Generar una vista 2d de una pieza o conjunto.
- **Crear vistas principales.**
- Crear vistas auxiliares.
- Crear vistas de sección.
- Crear vistas de detalle.
- **Crear vistas rotas.**
- **Modificar estas vistas.**

#### 6. COTAS Y ANOTACIÓN

- **Acotar dibujos.**
- **Poner anotaciones.**
- Cambiar la visualización de los bordes de las vistas.

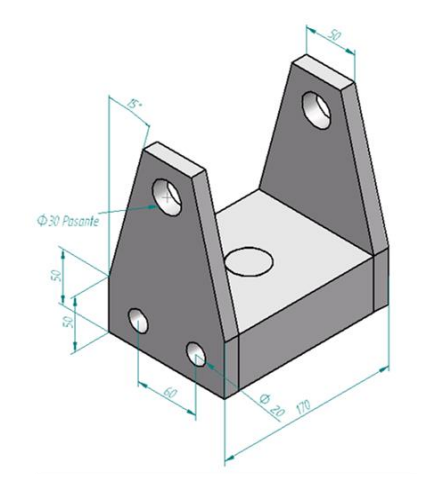

#### 7. OPERACIONES BASE DE CHAPA

- Crear piezas de chapa siguiendo procesos como doblado, embutición y troquelado.
- Barra de herramientas específica para el diseño de documentos de chapa.
- El flujo de trabajo similar al del entorno de pieza mediante el smartstep.
- Propiedades de pieza de chapa como; espesor, radio de doblado, factor neutro.

#### 8. OPERACIONES DE TRATAMIENTO CHAPA

- Recortar las esquinas de un modelo.
	- Añadir celosías o embuticiones con vaciado.
	- **Realizar operaciones de deformación.**
	- **Copiar operaciones** / simetría.

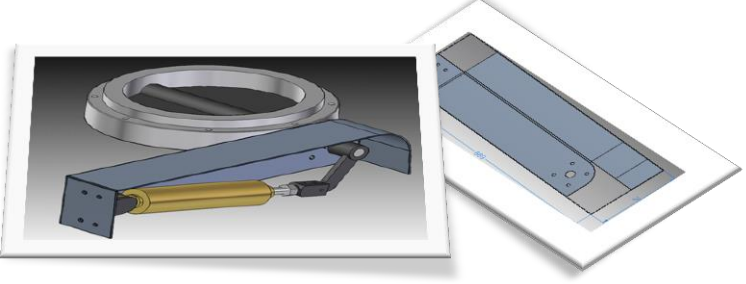

#### 9. DISEÑO DE CONJUNTOS 1

- Definir las relaciones para una nueva pieza situada en el conjunto.
- Revisar y editar las relaciones del conjunto mediante el pathfinder y los cuadros de relaciones de conjunto.
- Controlar los colores y propiedades.
- Definir las configuraciones de visualización del conjunto.
- Realizar operaciones de conjunto.

#### 10. DISEÑO DE CONJUNTOS 2

- **Editar las relaciones de conjunto.**
- Crear en posición.
- **E** Creando vistas de corte.
- Soldadura.<sup>1</sup>  $\mathcal{C}^{\mathcal{C}}$

 $\mathbb{R}^d$ 

 $\mathbb{R}^d$ 

 $\mathcal{L}_{\mathcal{A}}$ 

 $\mathbb{R}^n$ 

#### 11. GESTIÓN DE DOCUMENTOS

- Administrar los documentos vinculados en los conjuntos.
- Utilizar el administrador de diseños para realizar nuevas revisiones de conjuntos.

**COL** 

# PIXEL SISTEMAS

Pol. Ind. SIGMA; Xixilion 2 - Planta  $2^a$  - Oficina  $1^a$ 20870 ELGOIBAR (Gipuzkoa) Tel.: 943 74 86 02 Fax: 943 74 35 02 www.pixelsistemas.com comercial@pixelsistemas.com